# **Datei:Telnet PO&P2P.pdf**

- [Datei](#page-0-0)
- [Dateiversionen](#page-0-1)
- [Dateiverwendung](#page-1-0)
- [Metadaten](#page-1-1)

<span id="page-0-0"></span>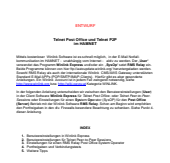

Gehe zu Seite OK

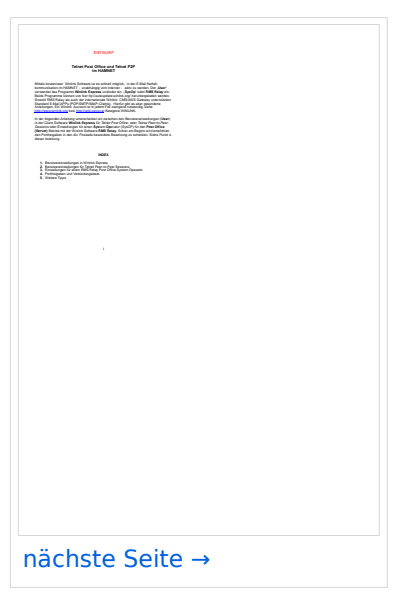

Größe der JPG-Vorschau dieser PDF-Datei: [424 × 600 Pixel](https://wiki.oevsv.at/w/nsfr_img_auth.php/thumb/6/6f/Telnet_PO%26P2P.pdf/page1-424px-Telnet_PO%26P2P.pdf.jpg). Weitere Auflösung: [170 × 240 Pixel.](https://wiki.oevsv.at/w/nsfr_img_auth.php/thumb/6/6f/Telnet_PO%26P2P.pdf/page1-170px-Telnet_PO%26P2P.pdf.jpg)

[Originaldatei](https://wiki.oevsv.at/w/nsfr_img_auth.php/6/6f/Telnet_PO%26P2P.pdf) (1.240 × 1.754 Pixel, Dateigröße: 423 KB, MIME-Typ: application/pdf, 11 Seiten)

Vorläufige Anleitung für den Peer-to-Peer (P2P) und Post Office (PO) TESTBETRIEB im HAMNET

## <span id="page-0-1"></span>Dateiversionen

Klicken Sie auf einen Zeitpunkt, um diese Version zu laden.

# **BlueSpice4**

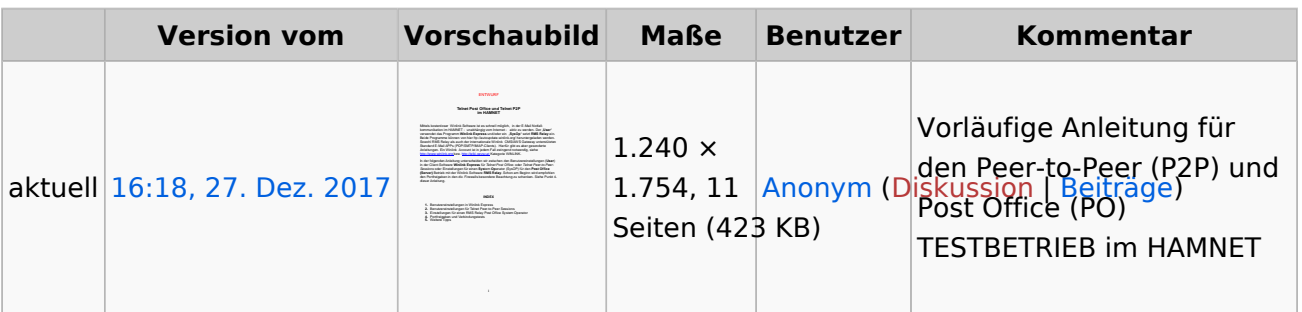

Sie können diese Datei nicht überschreiben.

#### <span id="page-1-0"></span>Dateiverwendung

Die folgende Seite verwendet diese Datei:

**•** Kategorie: WINLINK

## <span id="page-1-1"></span>Metadaten

Diese Datei enthält weitere Informationen, die in der Regel von der Digitalkamera oder dem verwendeten Scanner stammen. Durch nachträgliche Bearbeitung der Originaldatei können einige Details verändert worden sein.

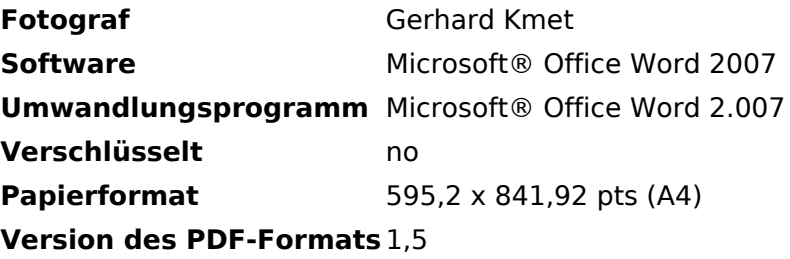